# Журнал адресов

- [Древовидная структура](#page-1-0)
- [Импорт адресов](#page-2-0)
- [Дополнительно](#page-3-0)
- [Типы адресных единиц](http://abills.net.ua/wiki/pages/viewpage.action?pageId=113743571)
- [Типы зданий](http://abills.net.ua/wiki/pages/viewpage.action?pageId=113743941)
- [Статусы зданий](http://abills.net.ua/wiki/pages/viewpage.action?pageId=125667967)

### Настройка>Журнал Адресов

Журнал адресов разрешает удобно заводить адреса точек присутствия и привязывать их к абоненту и оборудованию.

Для работы этой функции должна быть включена опция \$conf{ADDRESS\_REGISTER}=1;

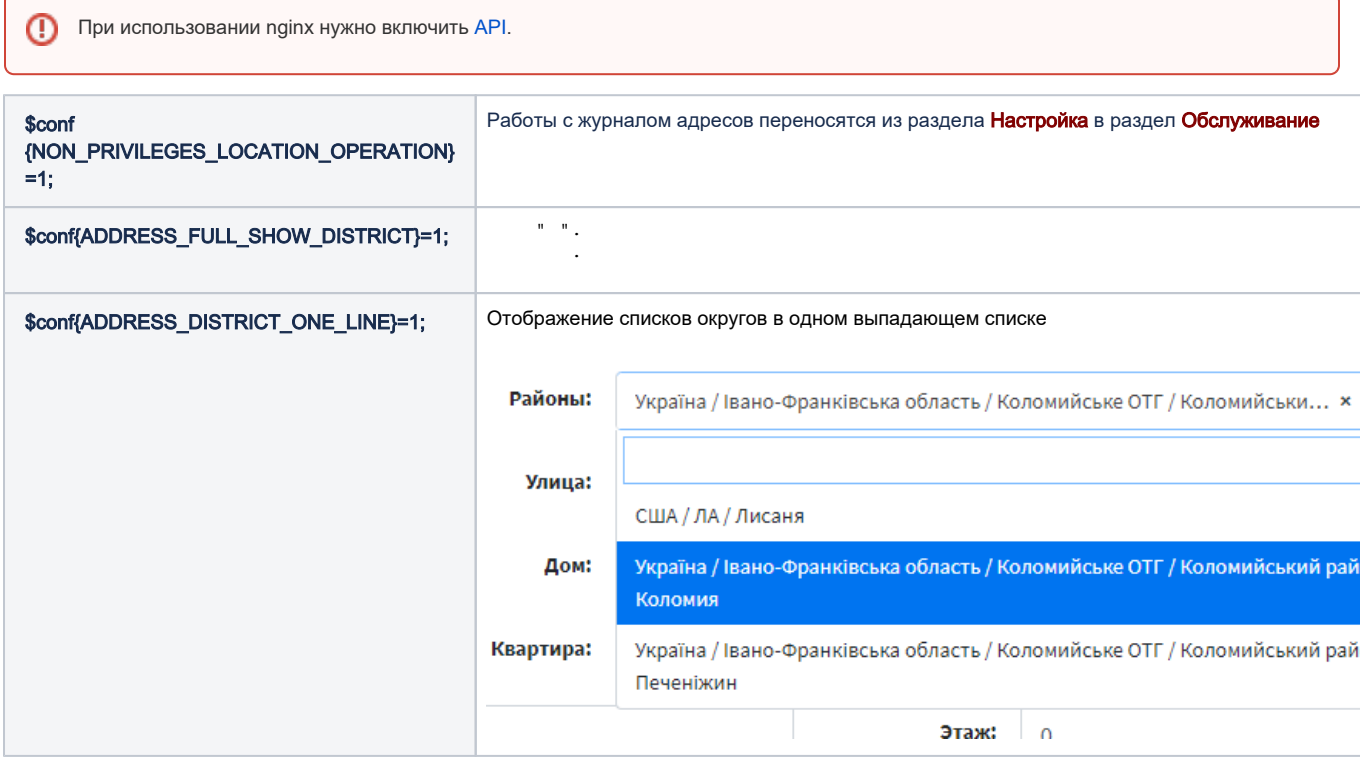

В журнале адресов заводятся следующие параметры:

Районы

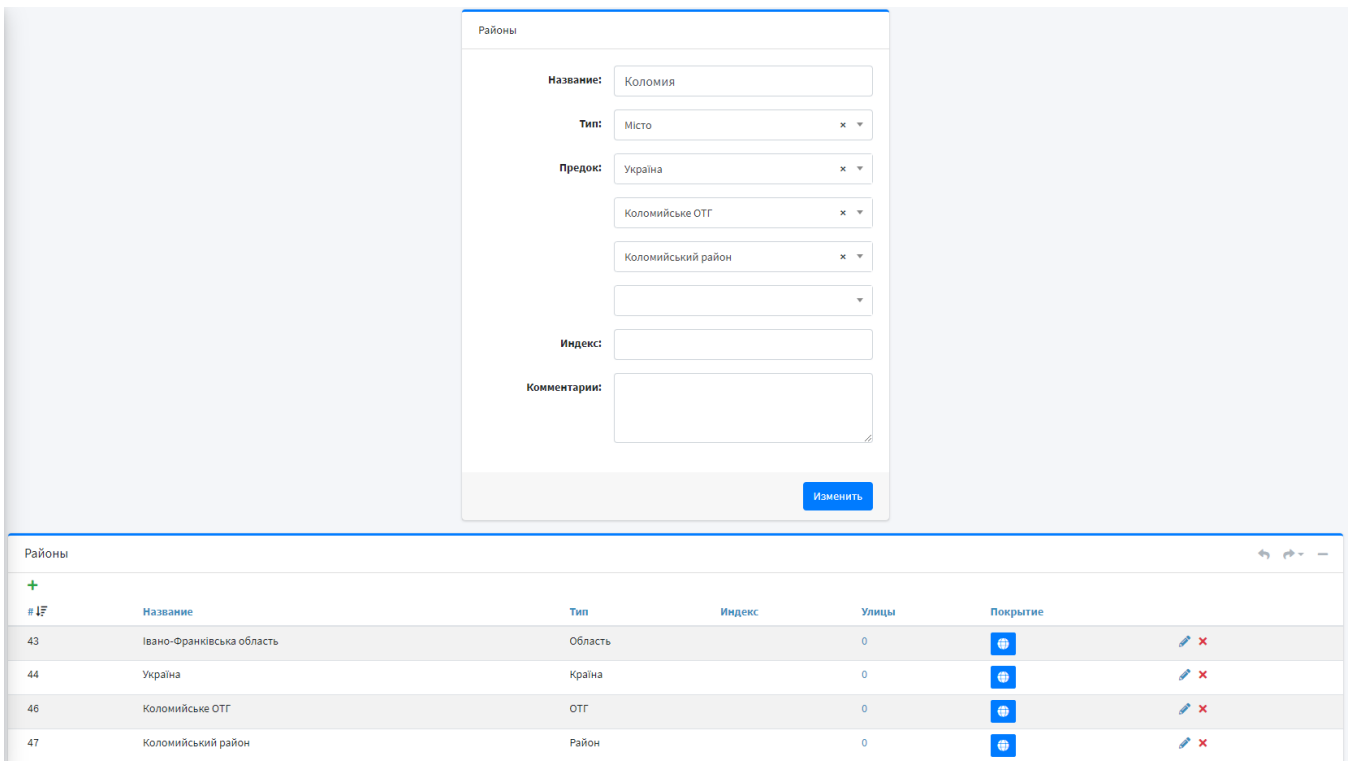

 $\overline{\mathbf{0}}$ 

 $\mathbf{z}$ 

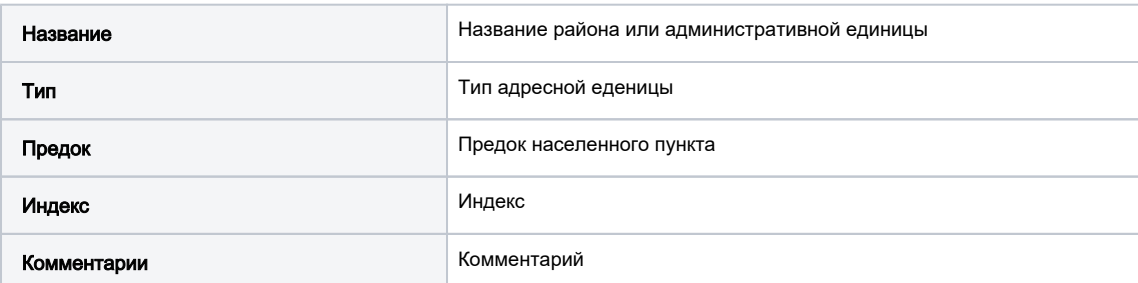

Район

### Фильтр по типам районов

Коломийський район

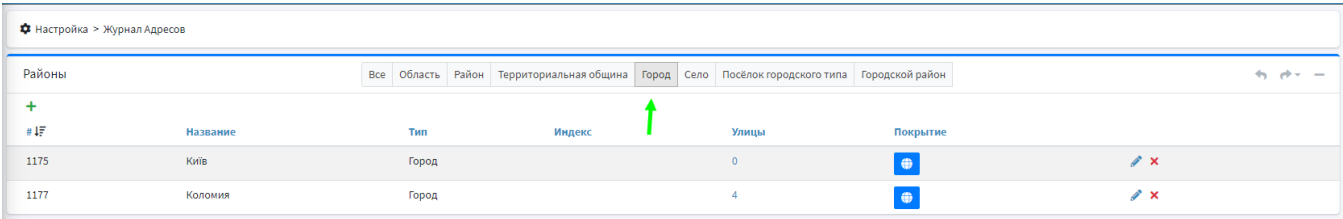

# <span id="page-1-0"></span>Древовидная структура

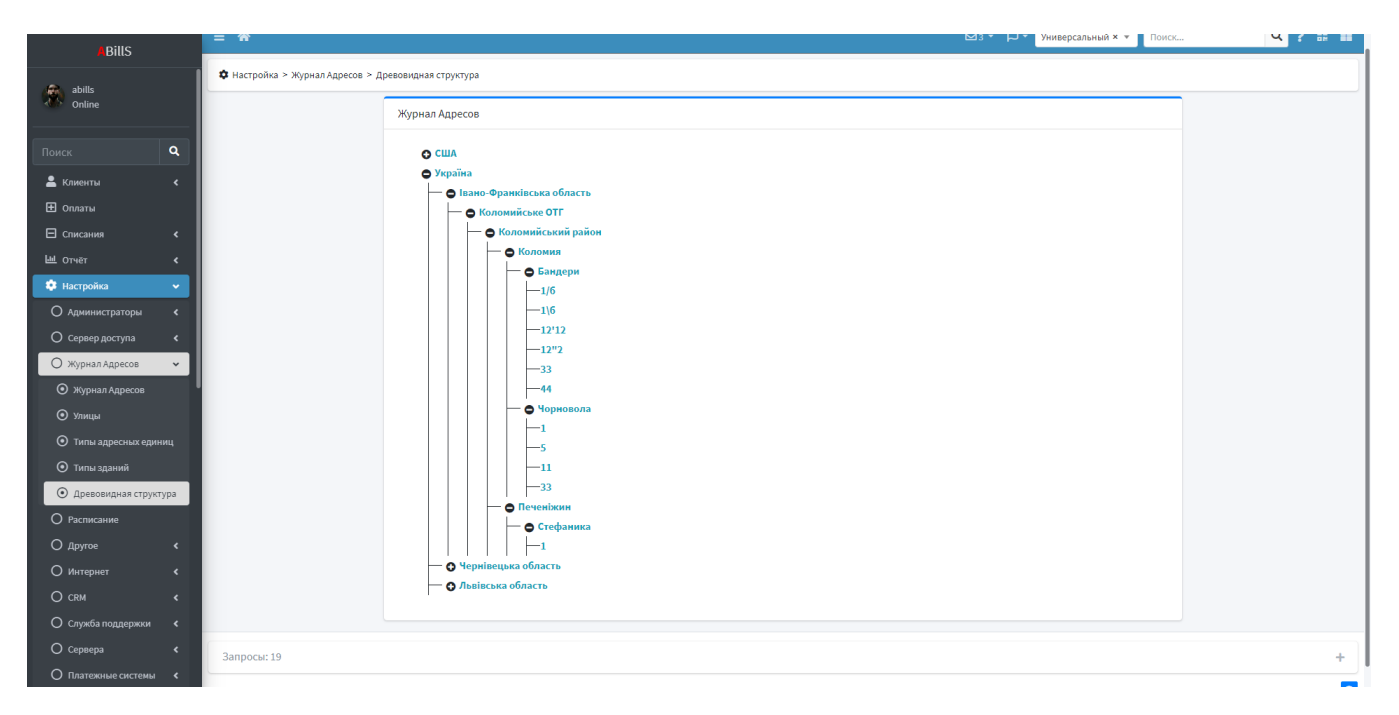

### <span id="page-2-0"></span>Импорт адресов

Для импорта адресов нажмите на кнопку импорта в верхней правой части таблицы. Как только появится модальное окно, выберите в каком формате будете [делать импорт\(](http://abills.net.ua/wiki/pages/viewpage.action?pageId=119670479)JSON/CSV).

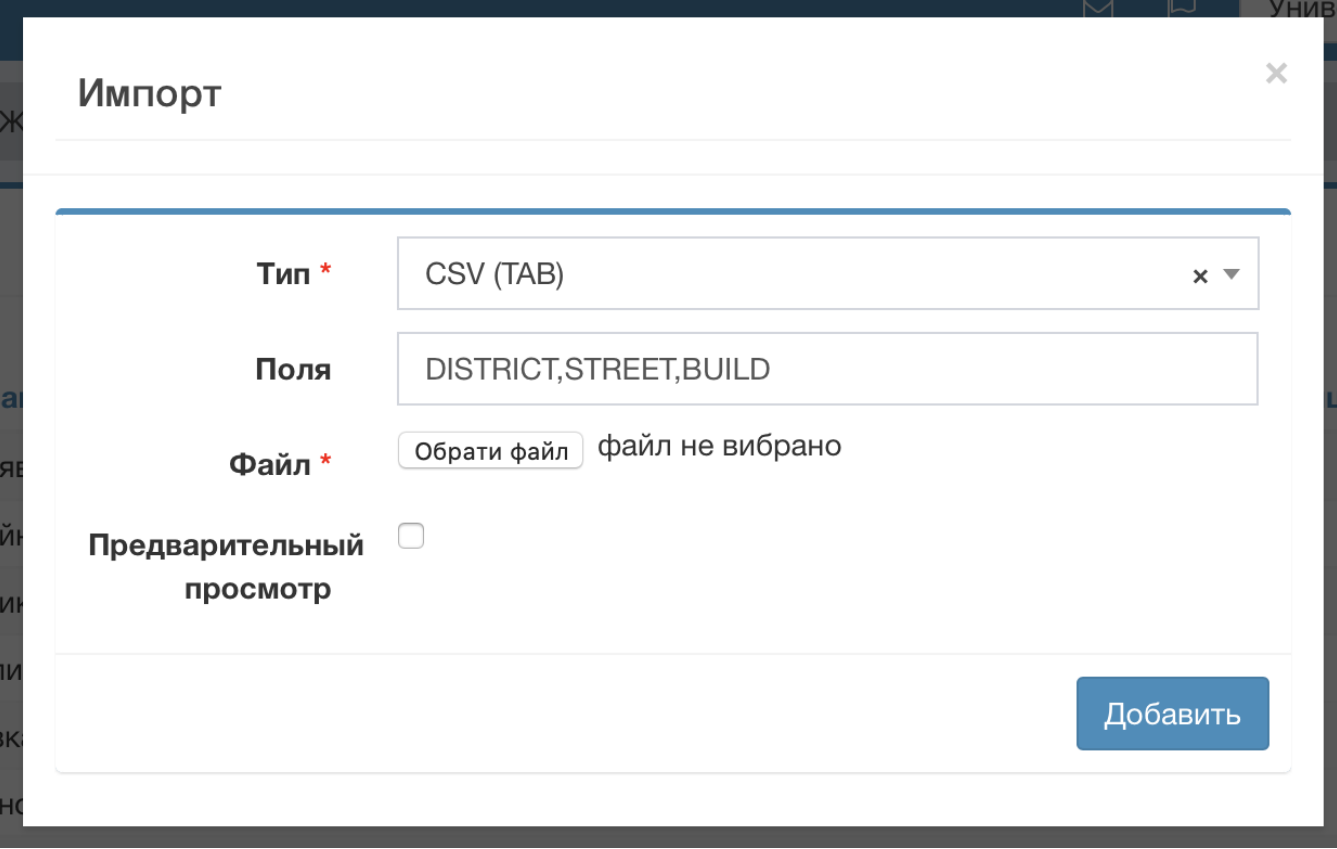

### Переменные CSV

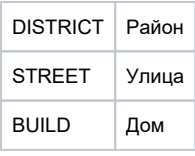

Формат JSON должен выглядеть так:

```
{
   "DATA_1": [
   \{ "district": "",
      "street": "",
       "build": "54"
    }, 
         ........................
   ]
}
```
Формат CSV должен иметь следующую структуру:

```
district,street,build
,,54
,,21
..........................
```
## <span id="page-3-0"></span>Дополнительно

Для старых систем нужно сконвертировать адреса в журнал адресов

[Конвертация в журнал адресов](http://abills.net.ua:8090/pages/viewpage.action?pageId=9601025#id-%D0%94%D0%BE%D0%BF%D0%BE%D0%BB%D0%BD%D0%B8%D1%82%D0%B5%D0%BB%D1%8C%D0%BD%D1%8B%D0%B5%D0%BF%D1%80%D0%BE%D0%B3%D1%80%D0%B0%D0%BC%D0%BC%D1%8B-%D0%9A%D0%BE%D0%BD%D0%B2%D0%B5%D1%80%D1%82%D0%B0%D1%86%D0%B8%D1%8F%D0%B0%D0%B4%D1%80%D0%B5%D1%81%D0%BE%D0%B2%D0%B2%D0%B6%D1%83%D1%80%D0%BD%D0%B0%D0%BB%D0%B0%D0%B4%D1%80%D0%B5%D1%81%D0%BE%D0%B2)